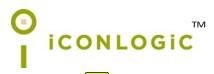

v103013

pc: 246

isbn: 1-932733-60-4

isbn: 13: 978-1-932733-60-0

**Notice:** Although IconLogic makes every effort to ensure the accuracy and quality of these materials, all material is provided without any warranty.

**Copyright:** 2013 by IconLogic, Inc., 3320 Breckenridge Way, Riva, MD, 21140, 410.956.4949. This document, or any part thereof, may not be reproduced or transmitted in any form or by any means, electronic or mechanical, including photocopying, recording, storage in an information retrieval system, or otherwise, without the prior written permission of IconLogic.

**Trademarks:** IconLogic, Inc., and the IconLogic logo are registered trademarks of IconLogic. All companies and product names are trademarks or registered trademarks of their respective companies. They are used in this book in an editorial fashion only. No use of any trade name is intended to convey endorsement or other affiliation with IconLogic books.

## Adobe Captivate 7: The Essentials

"Skills and Drills" Learning

Kevin A. Siegel

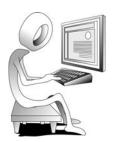

## **Panning**

Captivate's Panning feature is useful when you want to record something on your computer that is outside of the red Recording Area. If you enable Panning prior to recording and use Captivate's Automatic mode, clicking outside of the Recording Area forces Captivate to move the Recording Area and includes the area you clicked.

## Student Activity: Record a Demonstration that Pans

1. Start a web browser and navigate to **www.disney.com**.

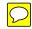

- 2. Create a Software Simulation.
  - switch to Captivate and, from the **Create New** area of the Welcome Screen, click **Software Simulation**

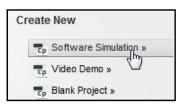

- 3. Select a screen area to record instead of a specific application.
  - ☐ from the top of the control panel, select Screen Area

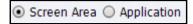

- 4. Specify a recording size.
  - from the Set Capture Area to area, select **Custom Size**
  - ☐ from the next drop-down menu, select **640 x 480**
- 5. Drag the red recording box to the **upper left** of the browser window and resize the browser window so it's about 30 percent larger than the red Recording Area.

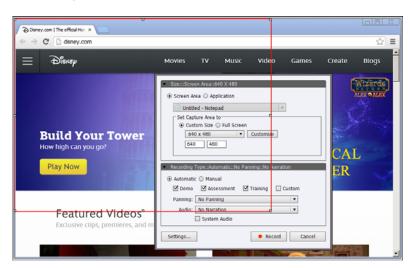